# Standard Report: Stacked Horizontal Bar Chart

Stacked Horizontal Bar Charts are used to report on single-select questions such as Radio Buttons.

## Default Questions:

• None

## Compatible Questions:

- Rating (Likert Scale)
- Image Select (Single/Multi)
- Radio Buttons
- Dropdown Menu
- Checkboxes
- Rows of a Dropdown Menu List
- Rows of a Radio Button Grid (Learn how to Report on Grid Rows Separately!)
- Rows of a Checkbox Grid
- Net Promoter Score®

## Related Chart Types:

- Stacked Vertical Bar Chart
- Pie Chart
- Arc Chart
- Donut Chart
- Spiderweb Chart

# Available Options for Stacked Horizontal Bar Charts:

There are a number of options available for a stacked horizontal bar chart.

#### Filter

First, if you wish to filter the data that displays for an individual stacked horizontal bar chart, click **Filter** to the right of the element and use the logic builder. Learn more about filtering an individual element.

- If you wish to display the specific details of your filters below your chart check the **Show Details of Filter with Report Element** checkbox below the logic builder.
- You will also see an option to filter this element by **Survey Link or Campaign**. This filter option will allow you to only include data in this element that was collected via a specific link (or links).

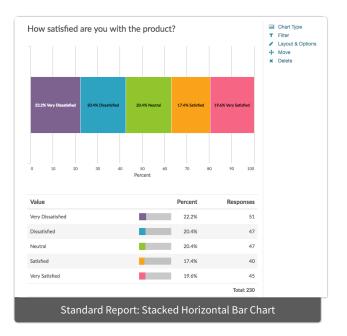

| Edit Report Element                        |             |
|--------------------------------------------|-------------|
| Chart Type Filter Layout & Options         |             |
| Remove All Logic                           |             |
| Select a condition                         |             |
| + Add Condition                            | + Add Group |
| Show Details of Filter with Report Element |             |
| > Filter by Survey Link or Campaign        |             |
|                                            |             |

#### Chart Type Tab

If you want to explore other compatible chart types, click **Chart Type** to the right of the element and select a different chart type from the available options.

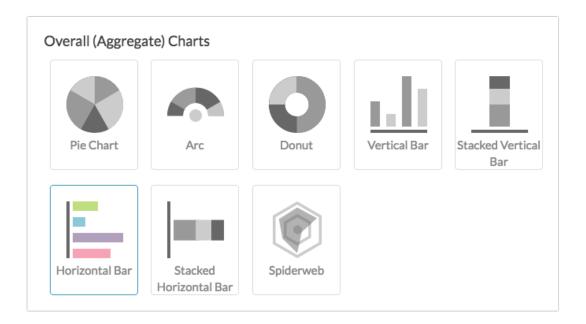

#### Layout & Options Tab

To explore even more options, review the settings available within the Layout & Options section.

#### **Question Options**

- **Chart** Include or exclude the main chart.
- Summary Table This is the table below the chart that includes the value, percent and count.
- **Statistics** See below list of available statistics for this chart type.

#### **Answer Options**

- **N/A Options** Include or exclude options set as not applicable.
- Disabled Options If you have disabled certain options on the Build tab, you can still display those

in the report by checking this item.

- **Answer Options with No Data** If you have answer options with no data that you wish to include in the chart, click this option.
- **Answer Option Names** By default, the Original Option Title displayed to survey respondents will display in your report. Toggle to Reporting Value if you wish to display this instead.
- Answer Grouping/Top and Bottom Box Group your answer options for reporting purposes. Visit the Top Box Reporting article to learn more.
- **Order Answers By** Select how you would like the answer options to be ordered; either by Original answer order, Number of responses, or Alphabetically by answer title.

#### **Chart Options**

- **Chart Size** You can adjust the chart size small, medium, or large.
- Axis Values Elect to display Option Counts rather than the default Option Percents for your axis values.

### Available Statistics

- Total Responses
- Hidden Count
- Skipped Count

If reporting values are numeric the below statistics are available.

- Sum
- Average
- Min
- Max
- Standard Deviation

*Net Promoter, Net Promoter System, Net Promoter Score, NPS and the NPS-related emoticons are registered trademarks of Bain & Company, Inc., Fred Reichheld and Satmetrix Systems, Inc.* 

#### **Related Articles**